## **Mailboxes**

The reason behind adding this new functionality was to have access to all emails sent out from/to **Sales Panel Message** of the section 'Requests/Quotes', in folders of the user's email mailbox (Inbox/Outbox).

## **SETTING UP**

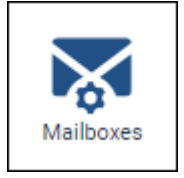

In a section **Settings**, we have added a new panel **Mailboxes**. Enter this panel and click ADD TEMPLATE at the bottom of the page - a new window will show up for 'Mailbox' configuration,

which needs to be filed in with details, such as:

- **Mailbox name**
- **E-mail**
- **SMTP configuration** SMTP host, SMTP port, Username, Password & Protocol.
- **IMAP configuration** same as above.

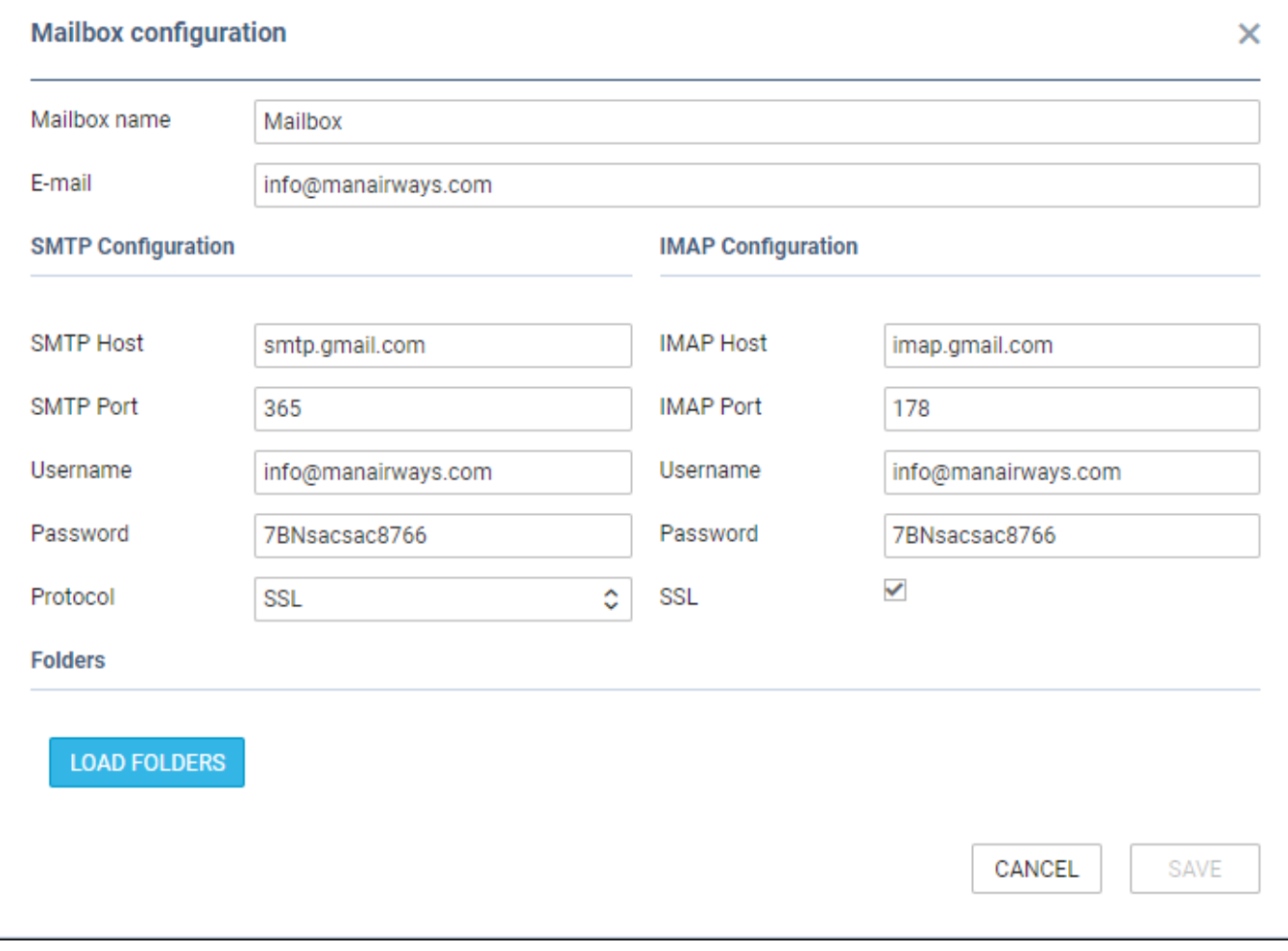

show a drop-down box **Outbox**, where all folders of the pre-defined email account will show and **1** outbox folder must be selected. In the **Inbox** field, it's possible to select more than **1** inbox folder. It is also possible to include 'Subfolders' into the configuration - Leon then will search for emails ot only in folders but also in inbox subfolders.

update:<br>2020/11/07 updates:mailboxes-a-brand-new-panel-has-been-added-to-the-settings-section https://wiki.leonsoftware.com/updates/mailboxes-a-brand-new-panel-has-been-added-to-the-settings-section

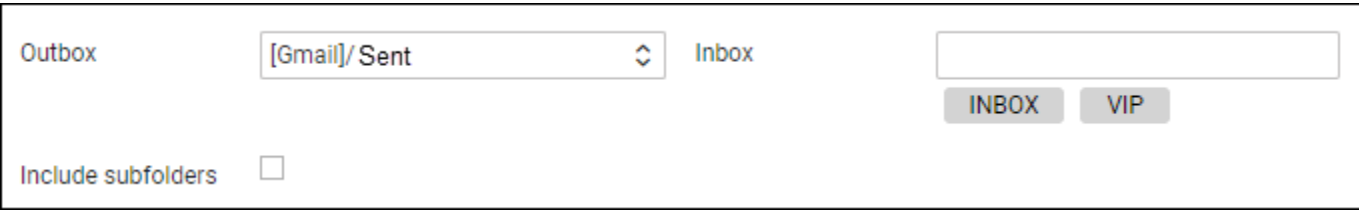

If an email address added to a field **Reply to** defined in **Email Templates > Sales Panel Message** is the same as the one defined in **Mailboxes** panel, emails will also show in predefined email mailbox.

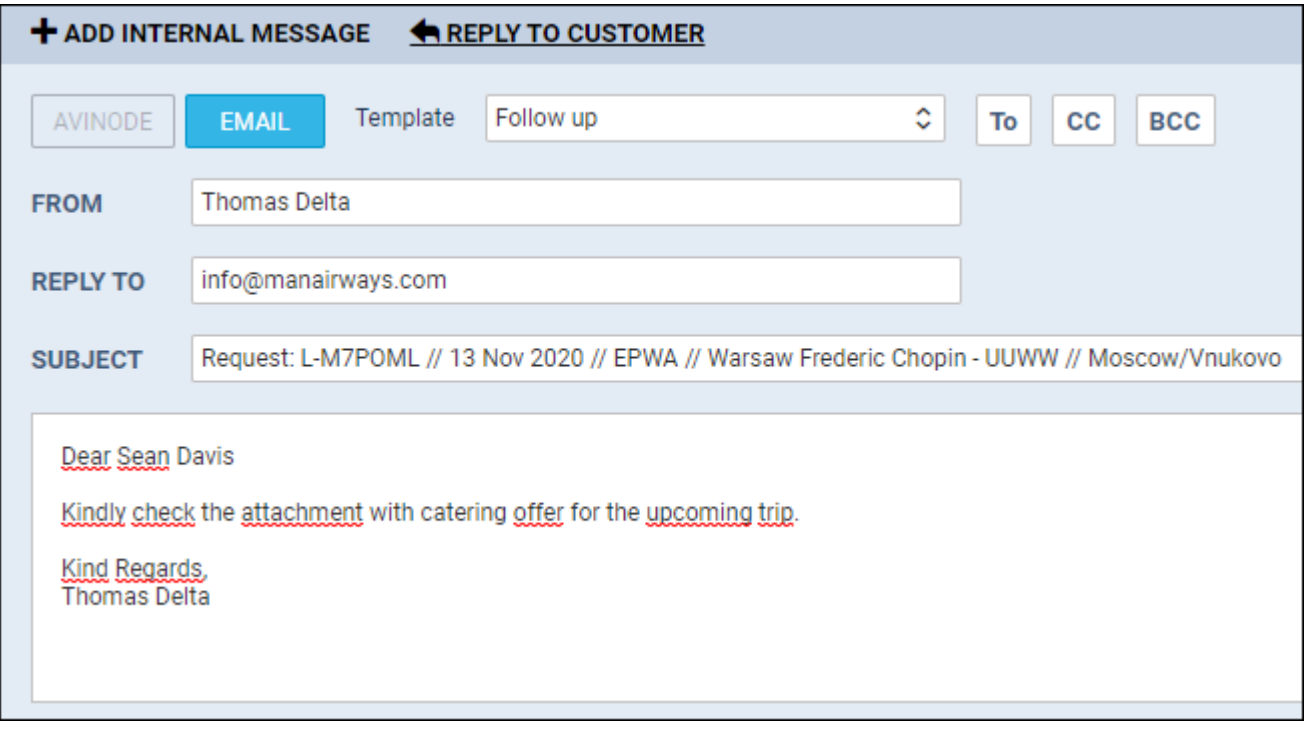

From: <https://wiki.leonsoftware.com/>- **Leonsoftware Wiki**

Permanent link: **<https://wiki.leonsoftware.com/updates/mailboxes-a-brand-new-panel-has-been-added-to-the-settings-section>**

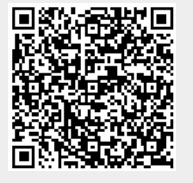

Last update: **2020/11/07 09:38**

Last

09:38